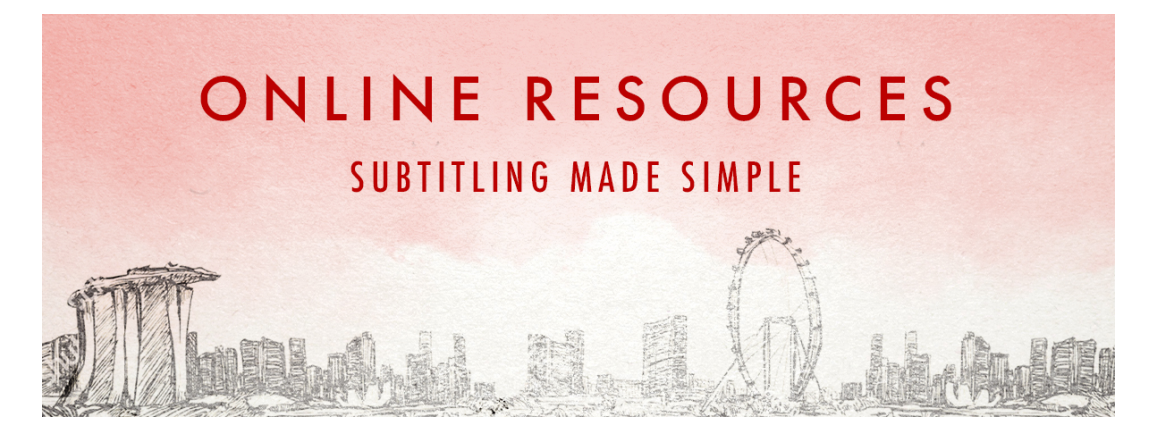

Putting subtitles into your Coronalogue doesn't have to be a daunting task. If you've chosen to write and/or perform your Coronalogue in another language apart from English, you can easily subtitle your video. This is also helps to make the video accessible for the deaf and hard of hearing.

## **1. Apple's iMovie**

If you have access to Apple's iMovie software, you can easily use it to subtitle your video. Click here for a YouTube tutorial on how to use it.

## **2. Video Editing Software for Windows**

If you do not have access to Apple's iMovie, you can explore other options available for Windows. Click here to find out what are the alternatives.

## **3. YouTube**

To make subtitling faster, you can use YouTube to create a subtitle file (usually called a .SRT file). Voice recognition technology is used to generate your subtitles. While it will definitely require some finessing, it can cut your job by half. Click here for a YouTube tutorial on using YouTube to create a .SRT file. Note that you can download the .SRT file that you create on YouTube.

## **4. VLC Player**

With an external .SRT file, you can use free software like VLC Player that allows you to merge the subtitle file with the video. Click here for a YouTube tutorial on how you can merge the files together.

Remember that the way your subtitles appear can affect your video as well. If your subtitles run too long, it might be difficult to read. It might also reveal what the character is about to say earlier than necessary. So, do keep in mind how you incorporate your subtitles as well.

If you have any questions or still require some help with subtitling, just remember that there are tons of online resources out there! You can also post a question on our Facebook Event Page and ask for help from the community.

We look forward to seeing your Coronalogue!

**For enquiries, please connect with Zach Ng via zach@srt.com.sg.**